#### WHILE YOU WAIT... ANNOTATE: draw & write with us!

- 1) Click on view options at top of your screen.
- 2) Then, click on the third word ANNOTATE.
- 3) Click on the T to type.

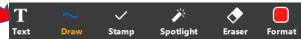

4) Unmute and ask for help if needed.

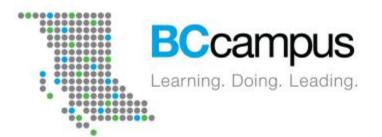

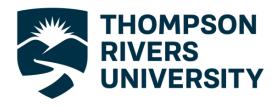

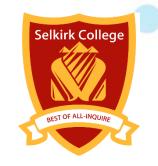

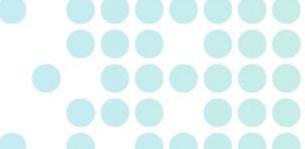

#### **Digital Citizenship** Being Safe Online

**Facilitators:** 

Alison, Christina, Rick, Matthew & Helena

Tech Support Paula G - BCcampus

**November 23, 2021** 

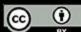

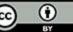

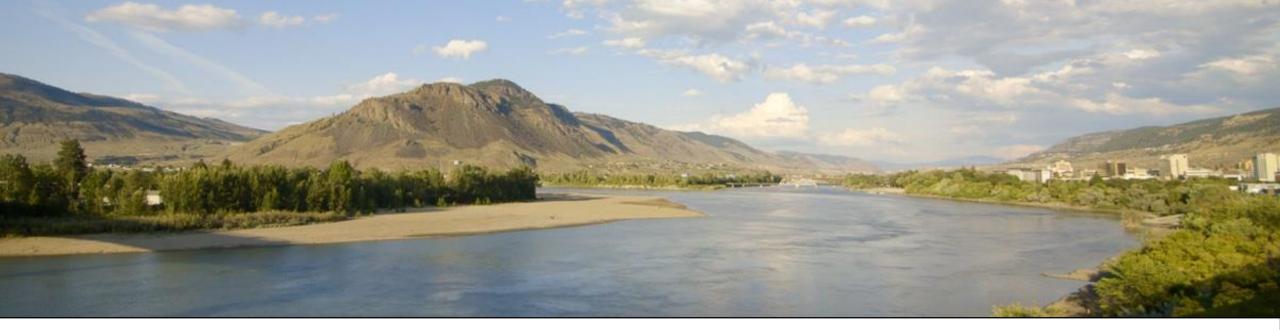

#### Traditional Secwepemc (Shuswap)

Territory https://www.tru.ca/indigenous.html

We acknowledge and give honour to the Secwepemc — the ancestral peoples who have lived here for thousands of years — upon whose traditional and unceded land Thompson Rivers University is located. The Secwepemc maintain a spiritual and practical relationship to the land, water, air, animals, plants and all things needed for life on Mother Earth. It is with that in mind that we owe this debt of gratitude.

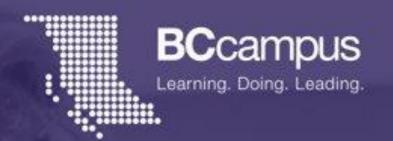

Since time immemorial, the səlilwəta? təməx (Tsleil-Waututh), Skwxwú7mesh-ulh Temíxw (Squamish), x<sup>w</sup>məθk<sup>w</sup>əyəm (Musqueam), WSÁNEĆ (Saanich), and the Esquimalt and Songhees Nations of the Lakwanaen (Lekwungen) Peoples have walked gently on the unceded territories where we are grateful to live, work, and play. We are committed to building relationships with the first peoples here, based in honour and respect, and we thank them for their hospitality.

Selkirk College acknowledges our respect for and deep gratitude to the First Nations of the West Kootenay and Boundary regions: the Sinixt (Lakes), the Syilx (Okanagan), the Ktunaxa, and the Secwepemc (Shuswap) peoples on whose traditional territories we are honoured to operate.

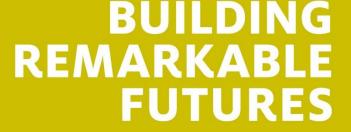

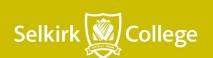

## Being Safe Online

#### At the end of this session you will:

Know what **private** information is Know what phishing is and how to avoid phishing Create a password that is strong and safe

3 P's to internet safety

### What is information?

#### Includes information that is:

- on paper,
- stored electronically (computer, phone, tablet, memory stick)
- sent by Canada Post
- sent by text or e-mail
- social media
- shown on in pictures or videos,
- or spoken in conversation.

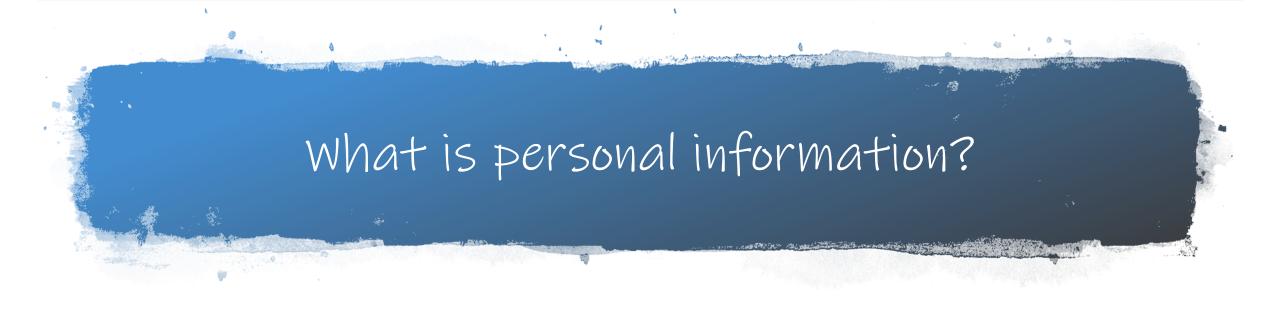

## What is personal information?

- Name, address, and telephone number
- Government Issued Identification (SIN card, Drivers License, BCID, etc.)
- My favourite TV show
- Age, gender, race, religion
- Sexual orientation
- Health Care history
- My brand of cell phone
- Educational, financial, criminal, or employment history
- My favourite song

#### What is personal information and what is just information?

- Name, address, and telephone number
- Government Issued Identification (SIN card, Drivers License, BCID, etc.)
- My favourite TV show
- Age, gender, race, religion
- Sexual orientation
- Health Care history
- My brand of cell phone
- Educational, financial, criminal, or employment history
- My favourite song

### How can you keep your information safe?

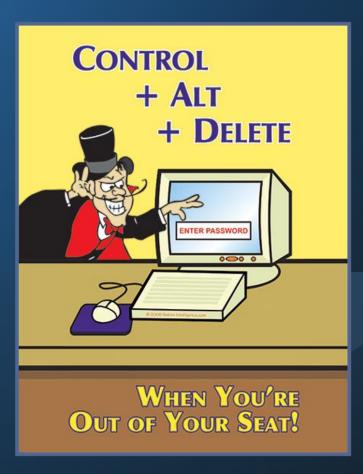

- Keep your personal documents in a safe place
- Shred old documents that have personal information on them
- Make sure your computer and phone are protected with a password
- Use a password manager

#### What is Phishing?

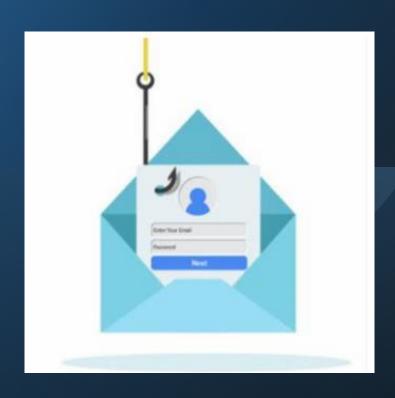

 Using email tricks to fool people into giving out passwords.

 They then use that information to steal information from the person or business they fooled.

## What does a Phishing email look like?

#### Signs of a phishing email are:

- May have bad grammar
- Sense of urgency and a deadline
- Consequence if not acted upon
- Contains a link (or two) to a web address that is not related to the company
- Looks like it is from someone you know

From: admin@ <admin@ >

Sent: Friday, December 11, 2020 5:55 AM

To: <u>e@tru.ca</u>>

Subject: Please read Important!!!

Description:

Email Update Required;

Please follow the instructions below;

Kindly click on <u>UPDATE</u>. fill the on-screen Ctrl+Click to follow link
This email can be ignored in case you recently <u>UPDATE</u> your email.

https://www.formtools.com/f/

update-1299

Note: Failure to <a href="UPDATE">UPDATE</a> it now will lead to deactivation of your email.

Best Regards
The Admin CoP Connect team

#### Let's Chat:

What do you do when you get a SCAM message?

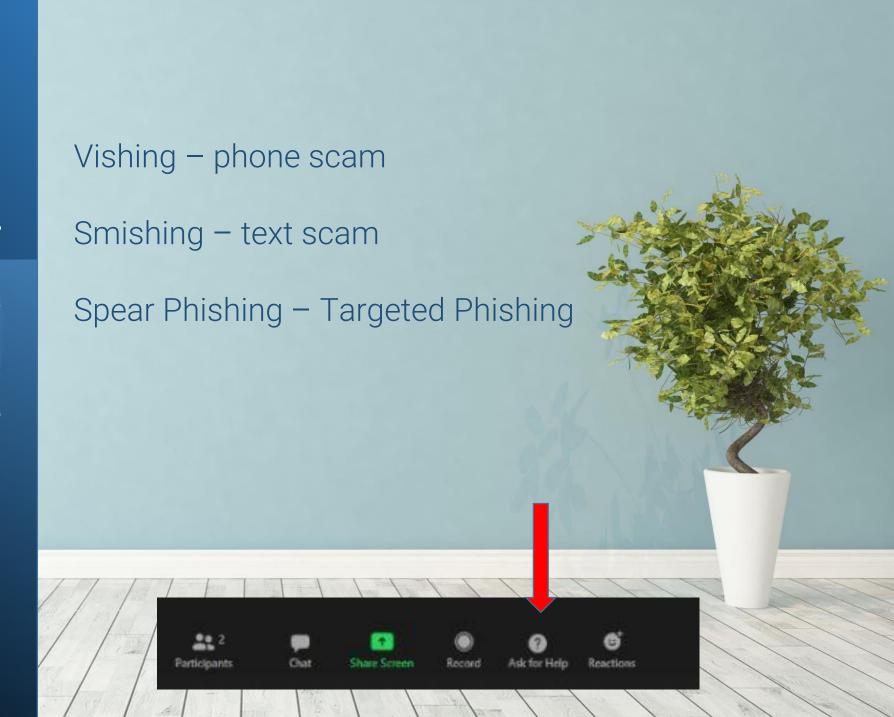

What to do when you receive a scam message

Vishing – (Voice Phishing) hang up

Smishing – (Text Phishing) Delete the message

Spear Phishing – Delete the Message

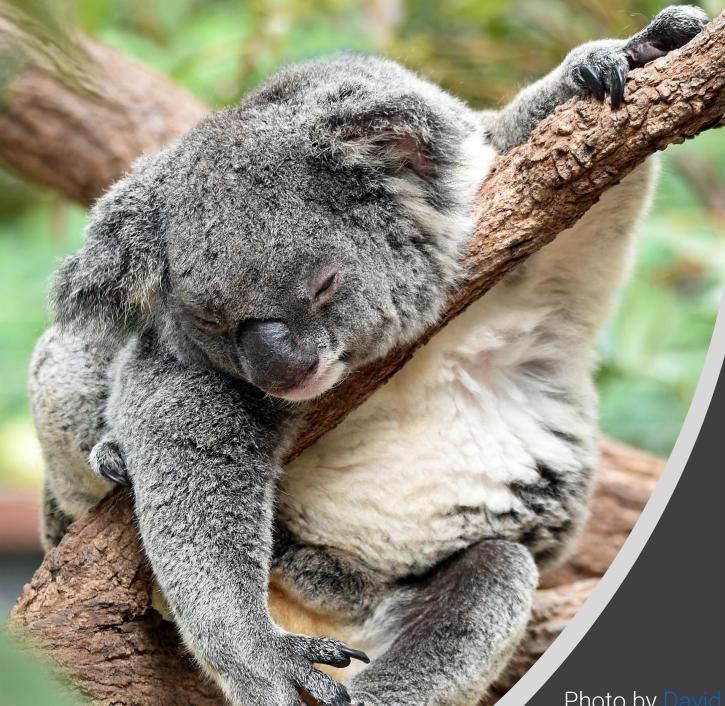

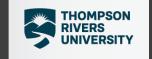

7 Minute Bio & Screen Break

Photo by <u>David Clode</u> on <u>Unsplash</u>

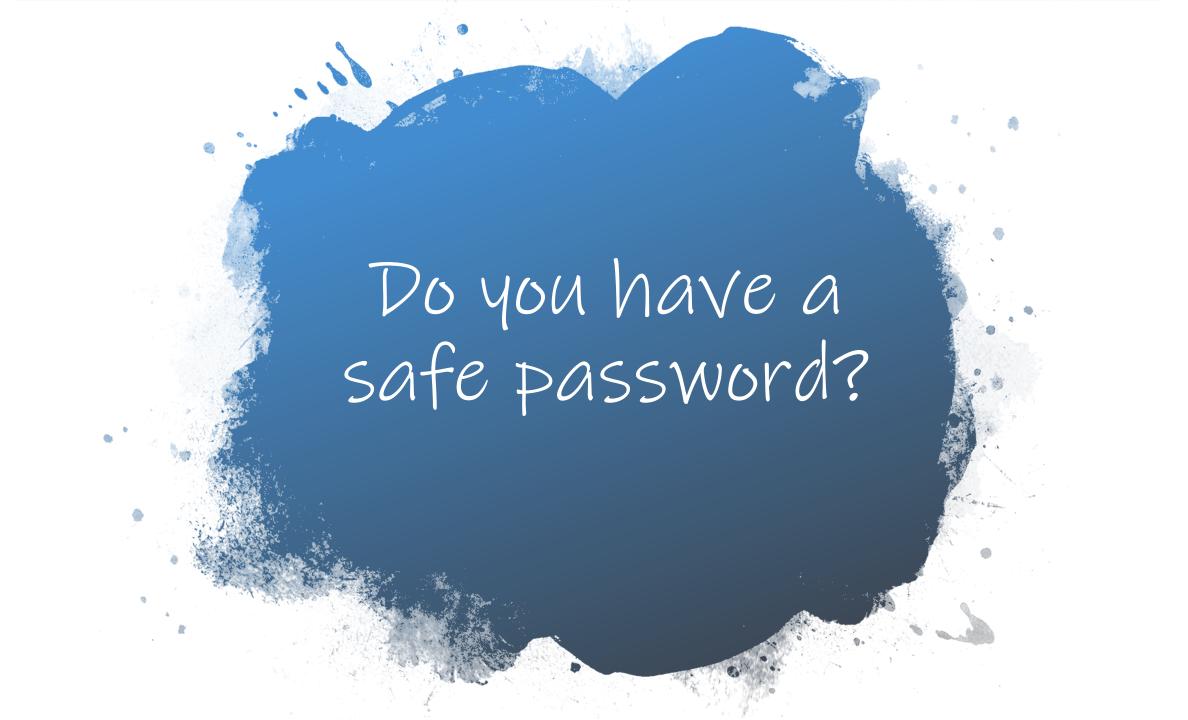

## How to create a secure Password

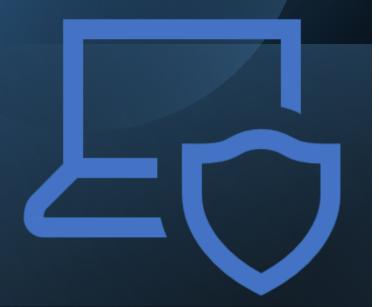

- Use secret words you'll remember
- Like your house key, a password protects personal and private information, and should be kept safe

#### How to create a safe password

• Uses a minimum of **12 characters** and a combination of at least 3 of the following: Upper and lower case letters, 123456789 and a special character)!@(#\*\$&%^

Use a regular word. Change letters for numbers.
Ex. o=0, e=3, i=1, b=6, q=9 etc
Kitten becomes K1tt3n. Add a year, then the app name, then a special character. Your bank password - K1tten2021c1bc\$,

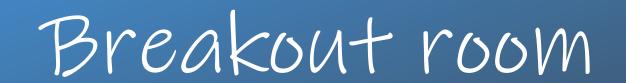

Make up a secure sample password to share with everyone

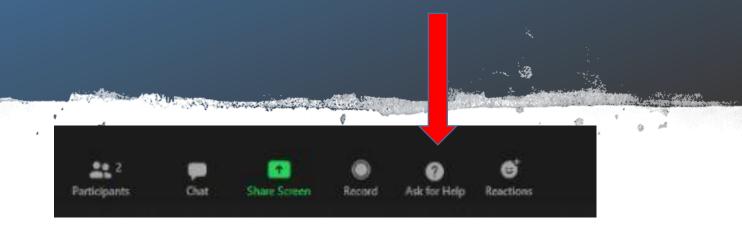

# Password tester

https://www.comparitech.com/privacy-security-tools/password-strength-test/

Put your sample password in Chat and we will test it for you

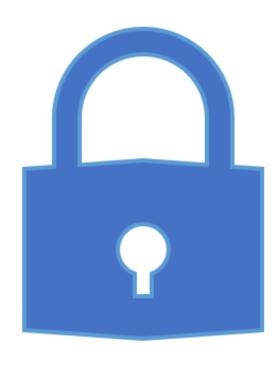

#### So remember...

- Change passwords often
- Never reuse the same password and never write it down on paper.
- Put a password on your phone!

### What are the three Ps we talked about today?

- Private what is private information
- Phishing how to recognize an e-mail, phone call or text where some is trying to fool you into doing something or to give out your private information
- Passwords how to create a safer password

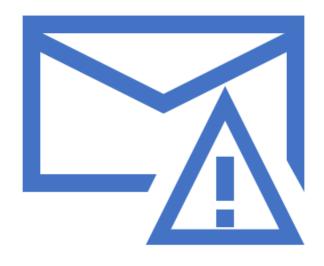

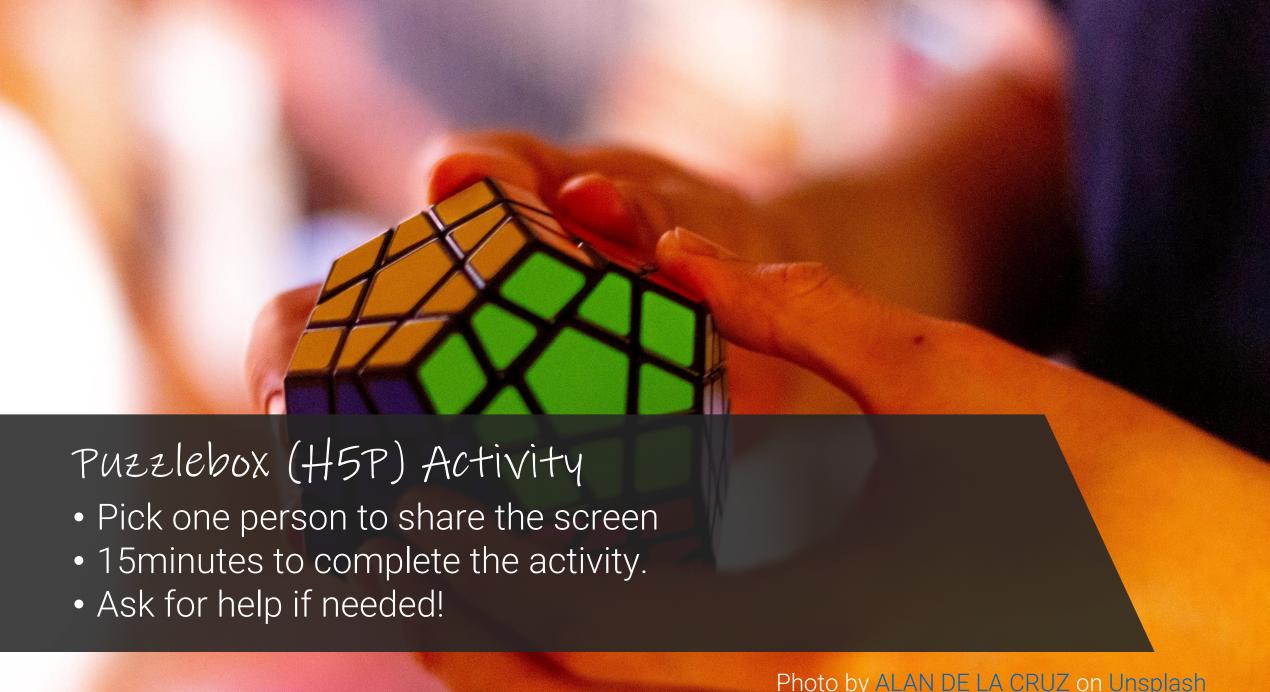

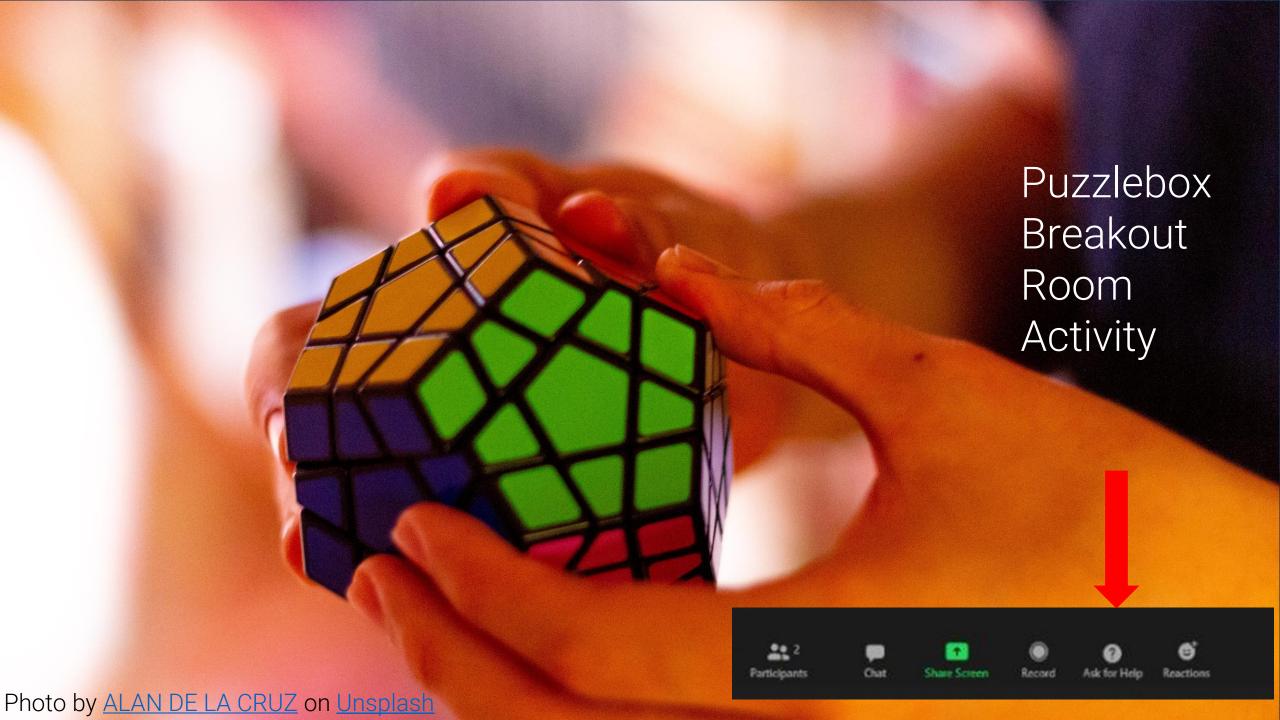

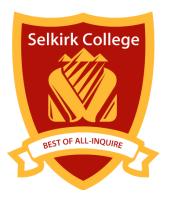

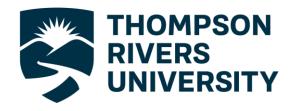

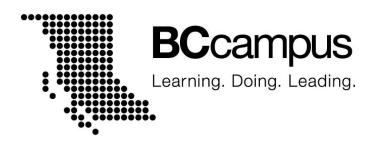

#### Please complete the survey! Thank you everyone! See you in 1 week!